# **DIETCOST Programme MANUAL for users**

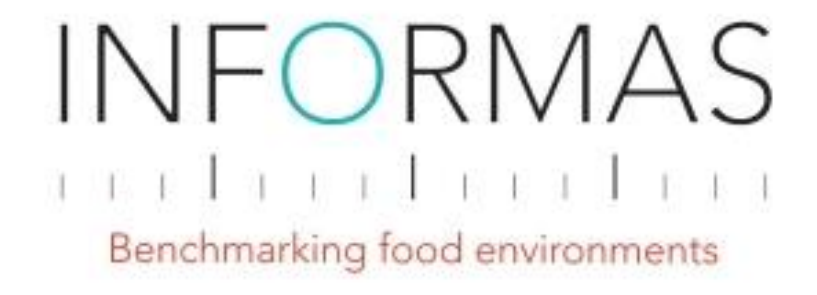

The University of Auckland School of Population Health Centre for e-Research 2017

# Contents

<span id="page-1-0"></span>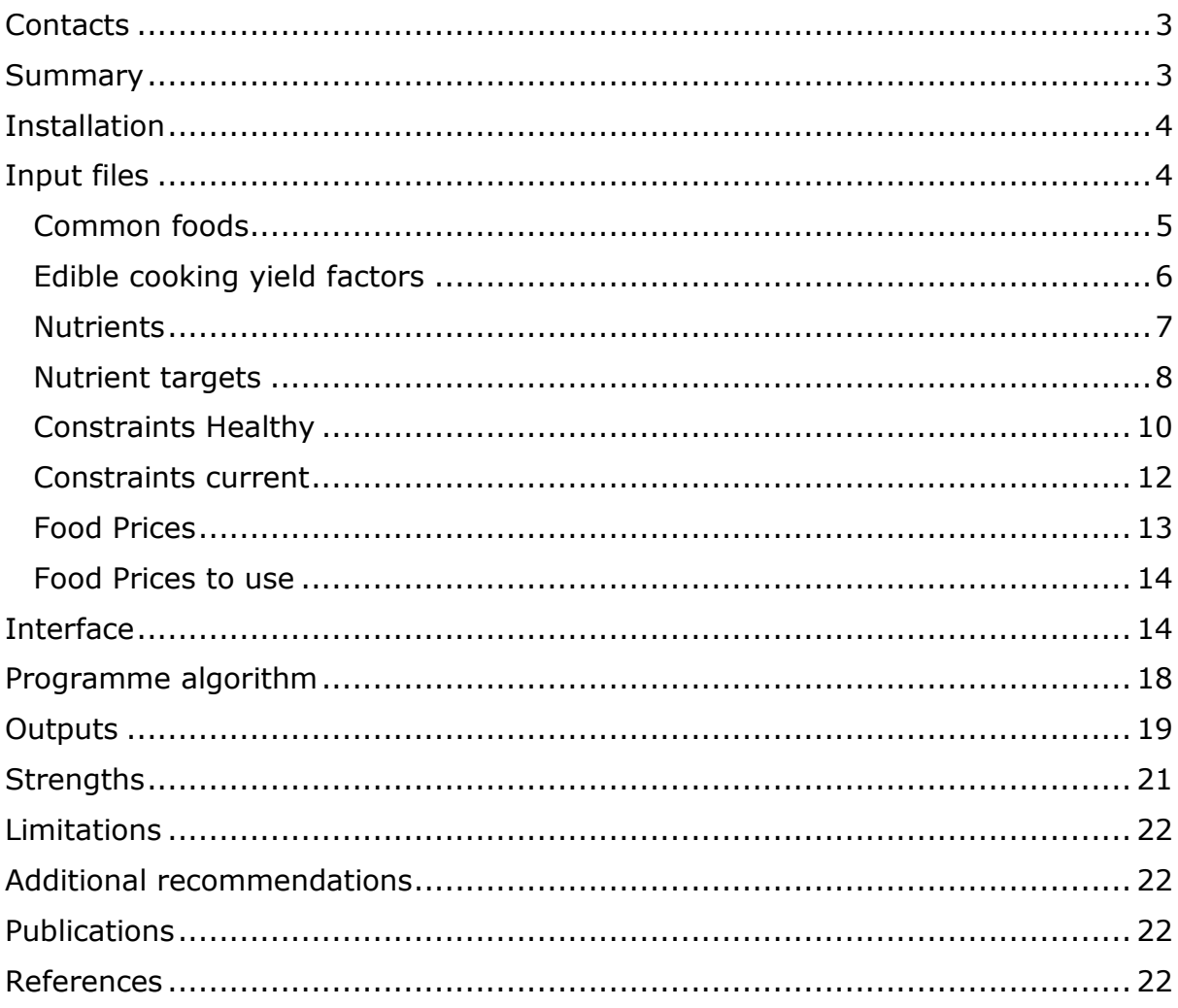

# **Contacts**

#### Lead investigator:

Dr Stefanie Vandevijvere, Senior Research Fellow, The University of Auckland, email: [s.vandevijvere@auckland.ac.nz](mailto:s.vandevijvere@auckland.ac.nz)

#### Programme developer:

Nick Young, Centre for e-Research, The University of Auckland, email: [nick.young@auckland.ac.nz](mailto:nick.young@auckland.ac.nz)

#### Investigator:

Sally Mackay, Research Fellow, The University of Auckland, email: [sally.mackay@auckland.ac.nz](mailto:sally.mackay@auckland.ac.nz)

### <span id="page-2-0"></span>Summary

This manual is an appendix to the food prices protocol [1] developed by the International Network for Food and Obesity/NCDs Research, Monitoring and Action Support (INFORMAS)[2] to monitor and benchmark the cost differential between healthier and less healthy foods and healthy and current, less healthy population diets globally. This manual focuses on how to install and use the DIETCOST programme for calculating the distribution of the cost of healthy and current, less healthy household diets. **It is strongly encouraged to first read the background information in the detailed protocol about the different steps within the DIETS approach of the INFORMAS food prices module**.

The DIETCOST programme was developed with funding from the Food and Health Programme of the University of Auckland with the aim to model the cost of healthy and current, less healthy population diets using combinations of a list of commonly consumed foods, a set of min and max quantity/serves constraints for each, and specified food group and nutrient intakes based on dietary guidelines (healthy diets) and nutrition survey data (current diets for different population groups). The DIETCOST programme provides an additional approach to the traditional approach of manually constructing meal plans for healthy and current household diets and allows the distribution of the costs of diets to be determined and statistically compare the cost of healthy and current population diets.

# <span id="page-3-0"></span>**Installation**

There are no costs involved with the installation of the DIETCOST programme. In order to run the programme locally, Python needs to be installed, which is a free software and can be downloaded from the following link:

<https://www.python.org/downloads/>

Either Python 3 or Python 2 should work fine.

Upon installation, please do not forget to add Python to your PATH and check this option otherwise the programme won't work.

The DIETCOST programme can be downloaded as a ZIP file from the following link:

<https://github.com/UoA-eResearch/dietcost/archive/master.zip>

Extract the ZIP file onto your local computer.

If you're running Windows, double click the "install requirements.bat" script to install the requirements.

If you're running Mac OS X, or Linux/UNIX, double click the "install\_requirements.sh" script.

Once that's complete, exit and double click "web\_server.py". If it's working, you should see the output "Bottle v0.12.7 server starting up (using WSGIRefServer())...

Listening on<http://0.0.0.0:8080/>

At this point, open http://localhost:8080/ in your preferred browser to use the programme.

### <span id="page-3-1"></span>Input files

A series of input files needs to be prepared for the programme to work. An example of this is found when downloading the programme ZIP file which includes the New Zealand example file to be adapted to your local context (dataset.xlsx).

In the downloaded ZIP file there are 2 Excel files:

- 1. dataset.xlsx
- 2. cpiprices.xlsx

The dataset.xlsx file is the most important and needs to be adapted to the local context before the programme can be used.

The cpiprices.xlsx dataset only needs to be used and completed when using prices data over several time series and when there is interest to calculate and compare the cost of the diets over time (e.g. when using Food Price Index data). If this is not the case, this file can be left empty.

The variables in the dataset.xlsx file that are specifically used by the programme are highlighted in yellow, while the variables that are not used by the programme, but are useful for the researchers, are highlighted in blue.

If the analysis is undertaken for different population groups (e.g. ethnic populations) a separate CSV file will need to be created. The new CSV file will need replace the existing file but keep the existing filename when uploading or the programme will not be able to find the CSV file.

The dataset.xlsx file contains the following sheets and variables:

#### <span id="page-4-0"></span>Common foods

The commonly consumed foods of the country are identified (See Step 3.4 of Food Prices protocol). These can be specified for the total population and/or for different ethnic or other population groups.

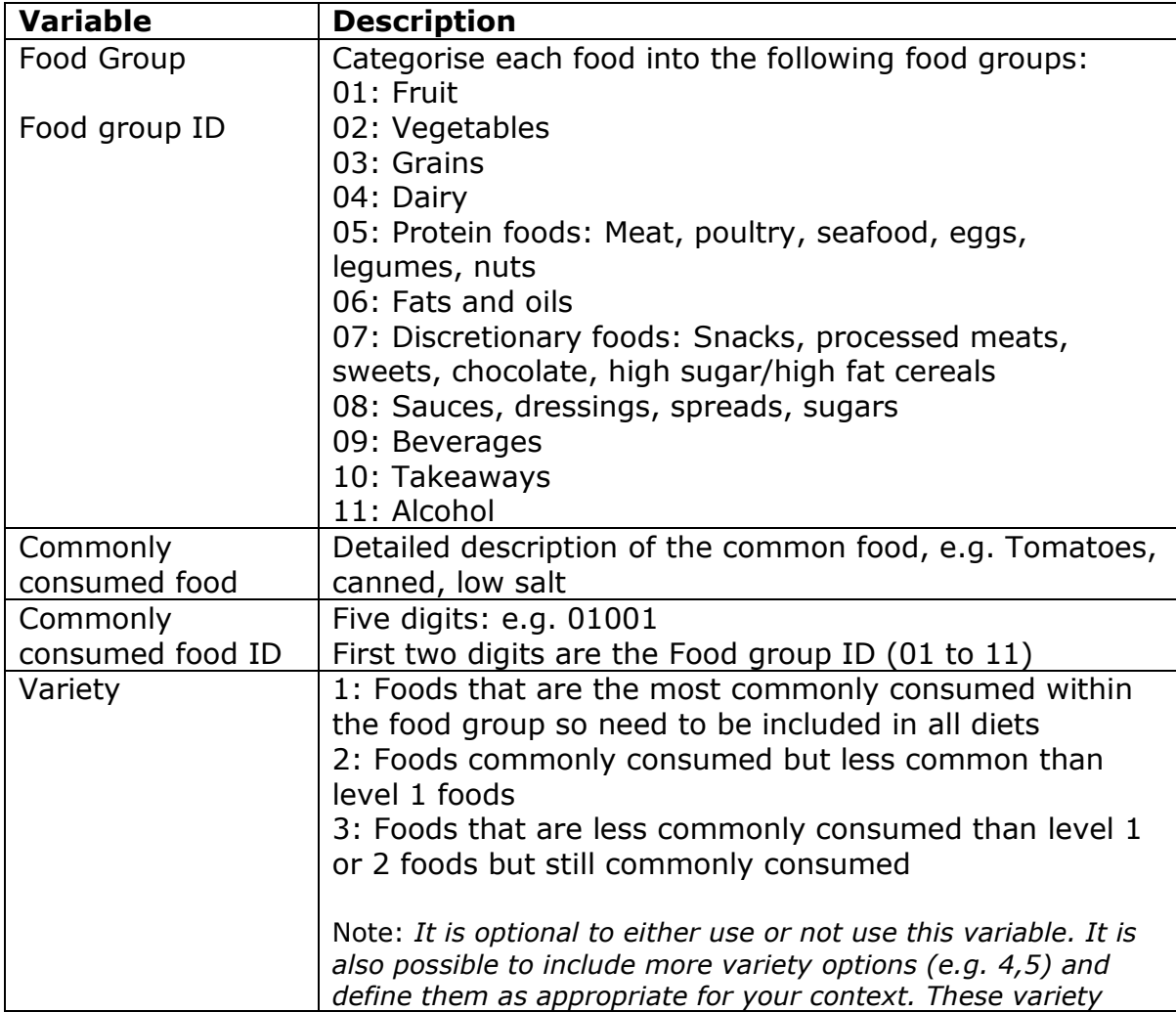

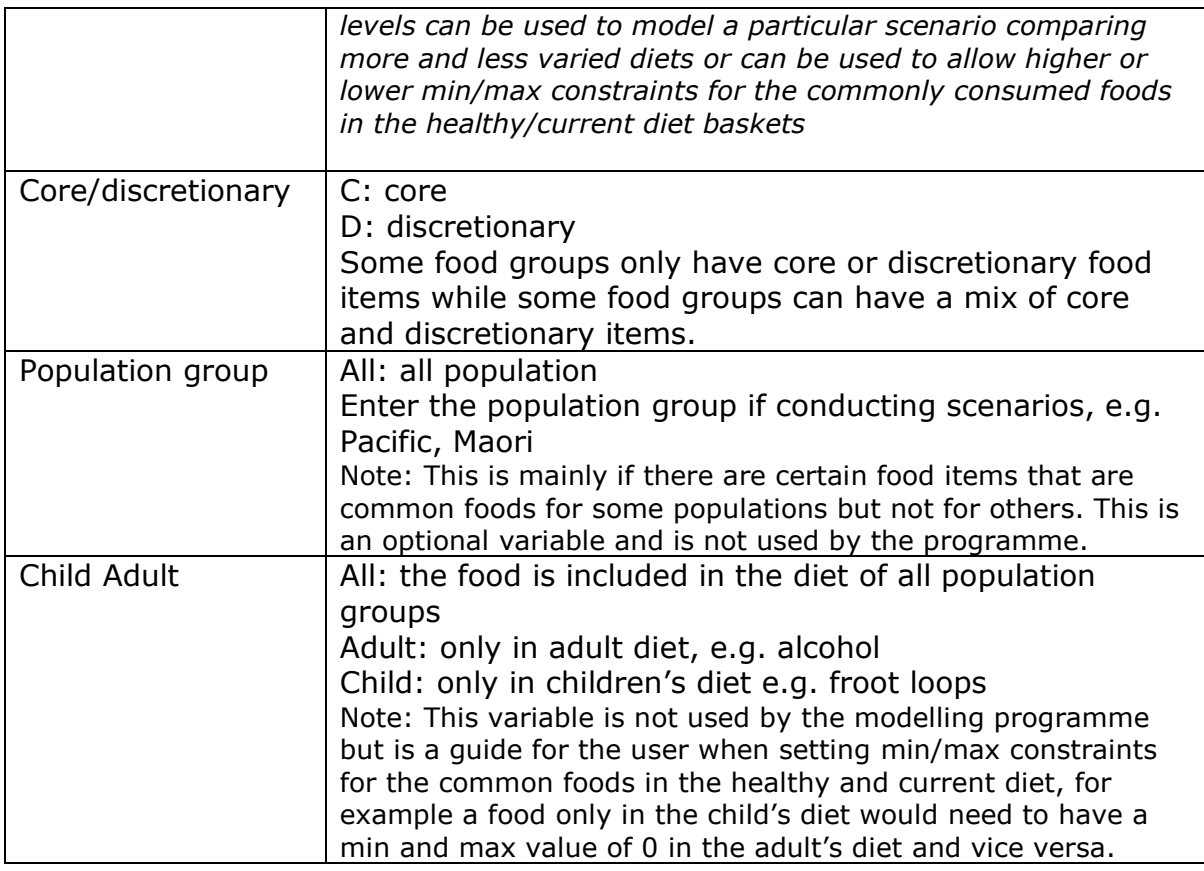

#### <span id="page-5-0"></span>Edible cooking yield factors

This sheet is not used in the DIETCOST programme but is required to calculate the price per 100g of the amount to purchase (for the variable price/100g AP).

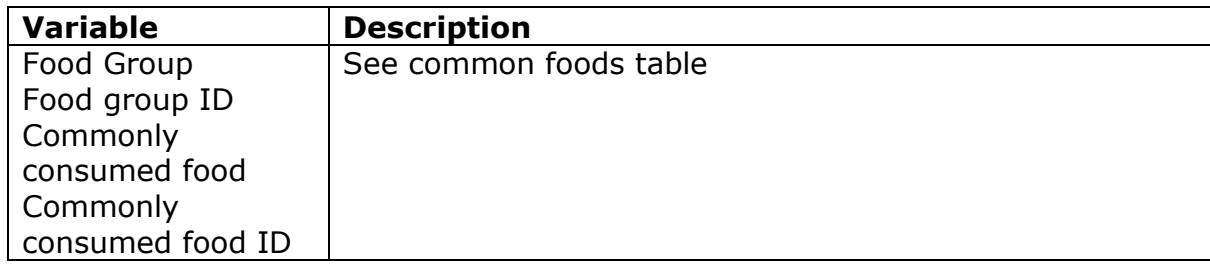

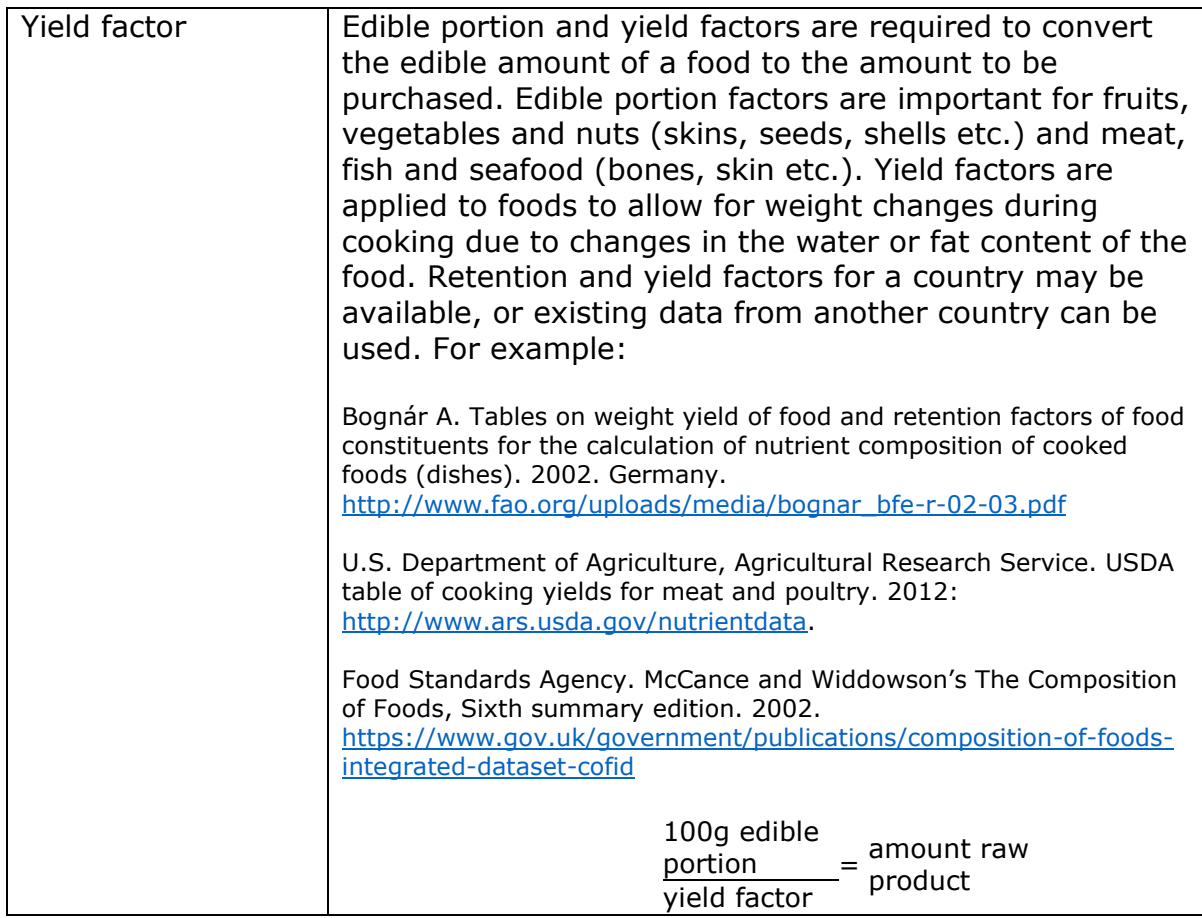

#### <span id="page-6-0"></span>**Nutrients**

The nutrient composition of each commonly consumed food is entered into this spreadsheet.

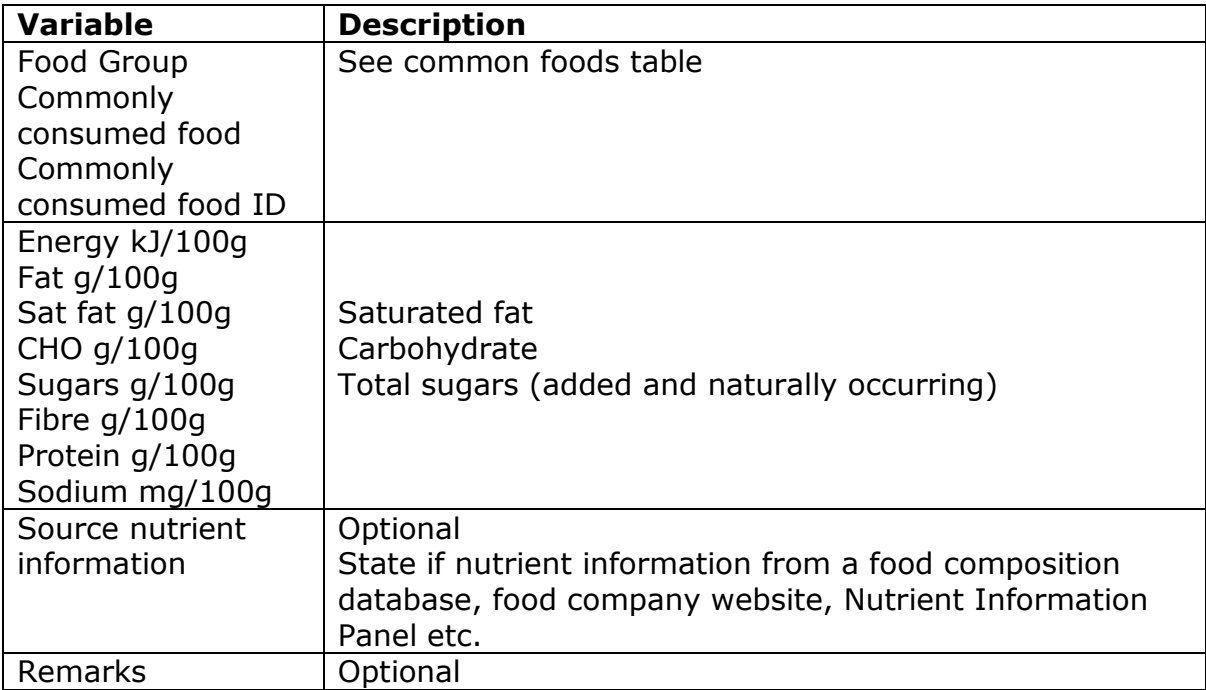

#### <span id="page-7-0"></span>Nutrient targets

A minimum and maximum constraint for the relevant nutrients and food groups must be provided for each member of the reference household (adult man, adult woman, girl, and boy) for healthy and current diets separately.

The healthy diet is required to meet the Nutrient Reference Values of the country, or if not available, the WHO Population Nutrient Intake Goals. The recommended intakes are converted to minimum and maximum constraints.

The current diet is required to meet the average current nutrient intake reported in the most recent national nutrition survey. The current intakes are converted to minimum and maximum constraints. The latter can be done in several ways (to be decided by the country). In New Zealand, the minimum and maximum for each constraint were calculated as the mean intake  $\pm$  30%, except for energy intake which needs to be more tightly controlled.

If the analysis is undertaken for different population groups (e.g. ethnic populations), the constraints may need to be modified. It is likely that the healthy diet constraints will be applicable to all population groups. However the current diet constraints reflect current nutrient intakes so will need to be updated for the population group if survey data is provided for that specific group. The required energy level for the current diet reflects the current BMI of the population so may differ between population groups. The food prices protocol describes how to calculate the required energy per day for each household member.

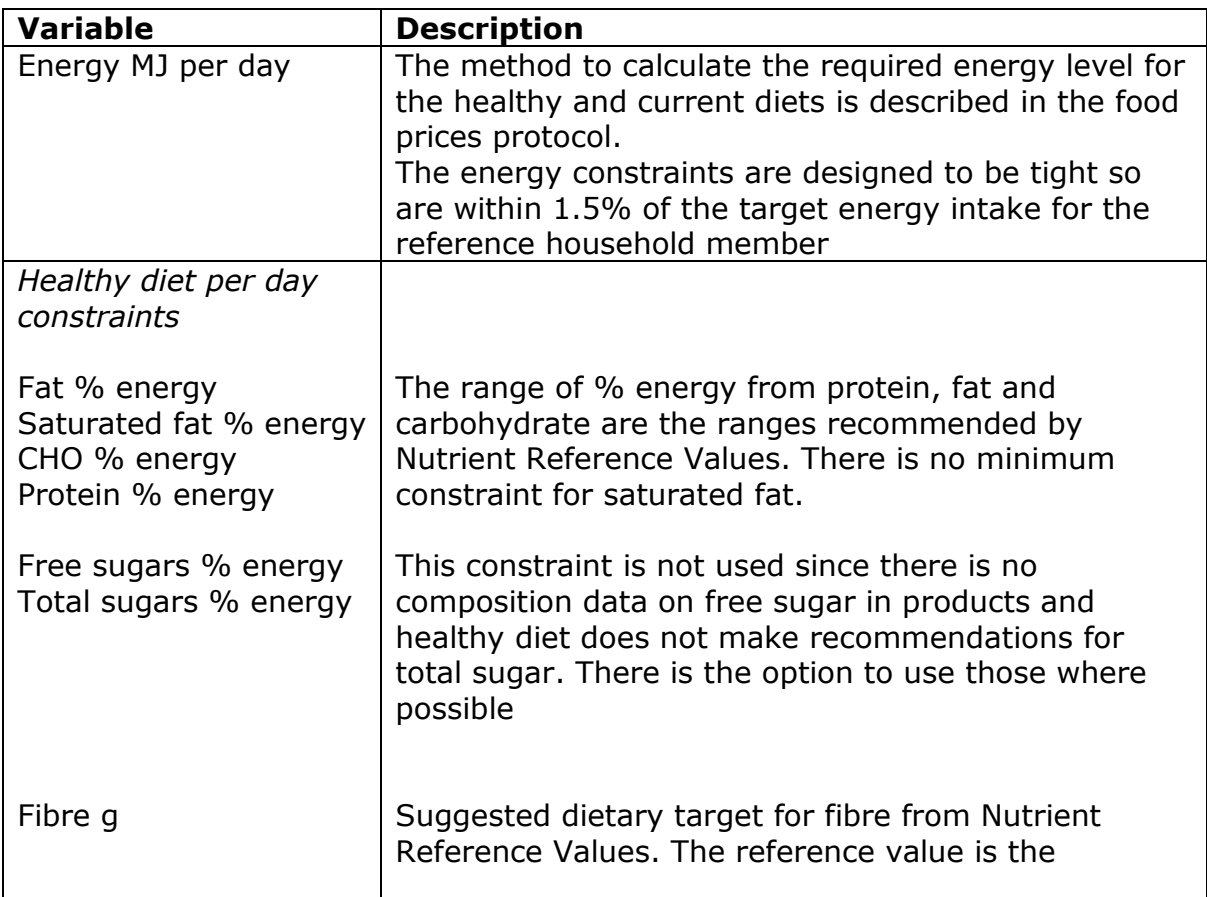

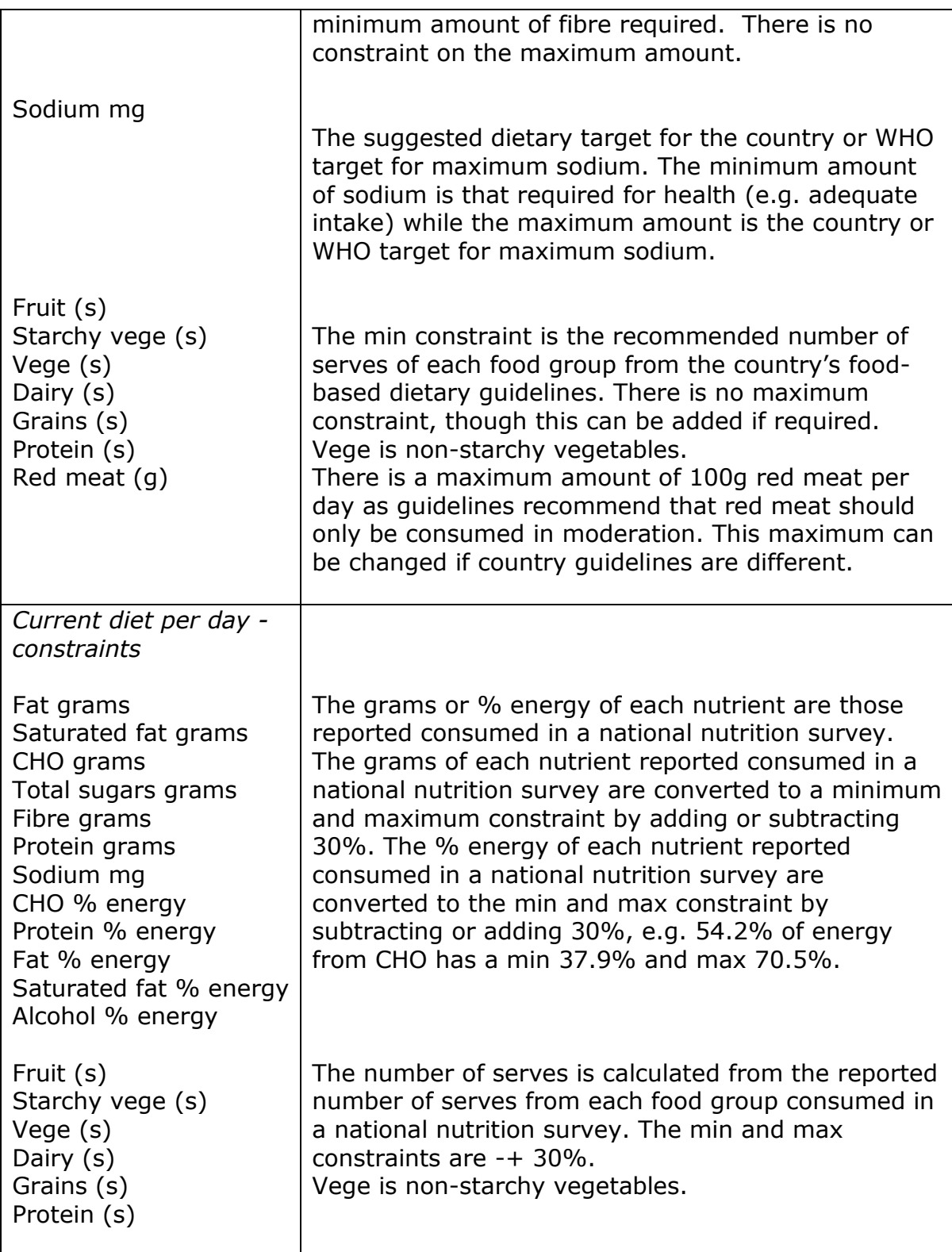

#### <span id="page-9-0"></span>Constraints Healthy

This sheet contains the foods that are used to create the healthy household diets. Discretionary foods, alcohol and takeaways and beverages are also included to enable using those for specific scenarios. Please pay attention to put the min and max for beverages at 0 if only creating standard healthy diets since the programme does not do this automatically. For alcohol, takeaways and discretionary foods, this can be done through the interface.

If the analysis is undertaken for different population groups (e.g. ethnic population), the constraints may need to be modified to reflect the common foods and dietary patterns.

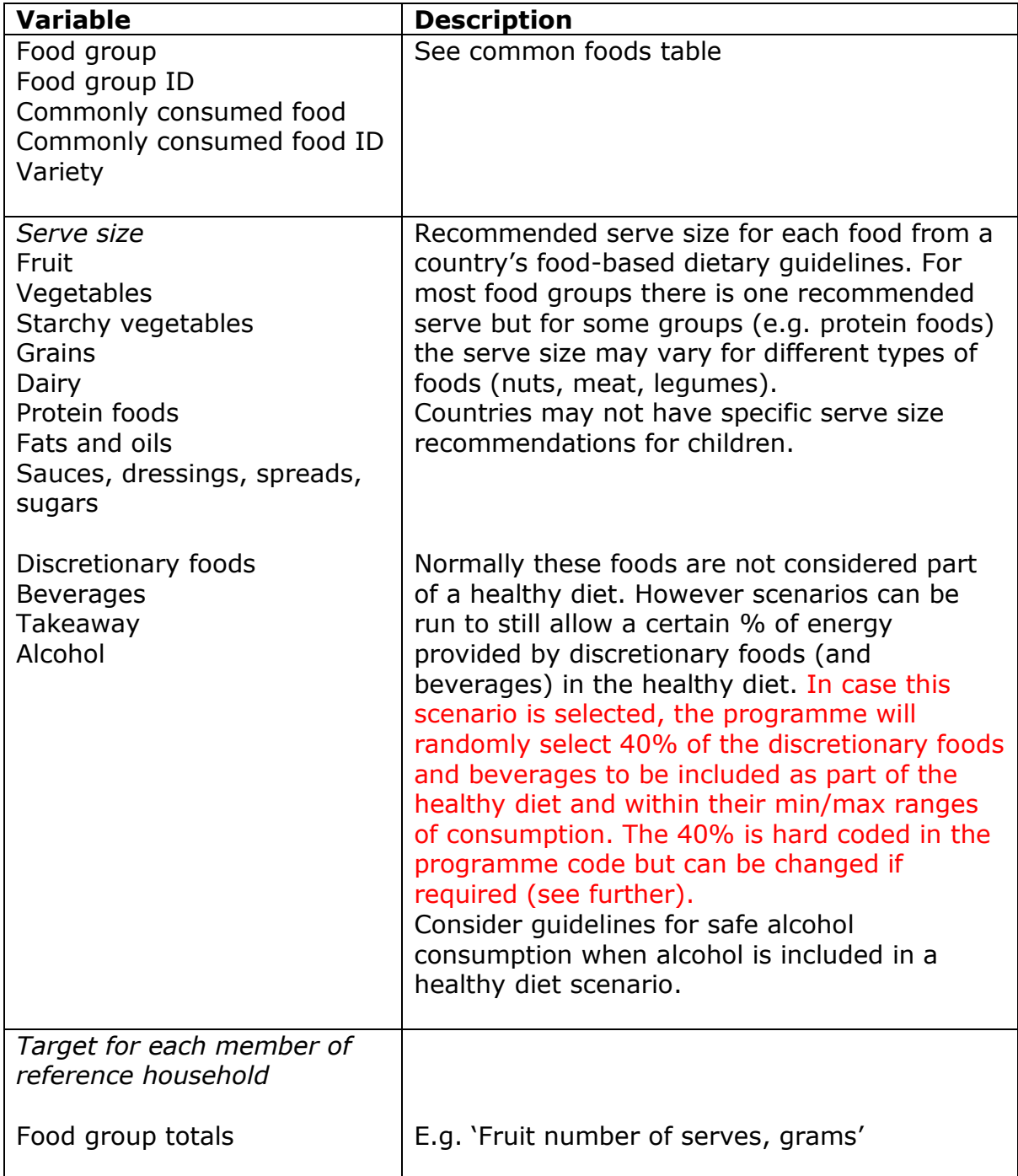

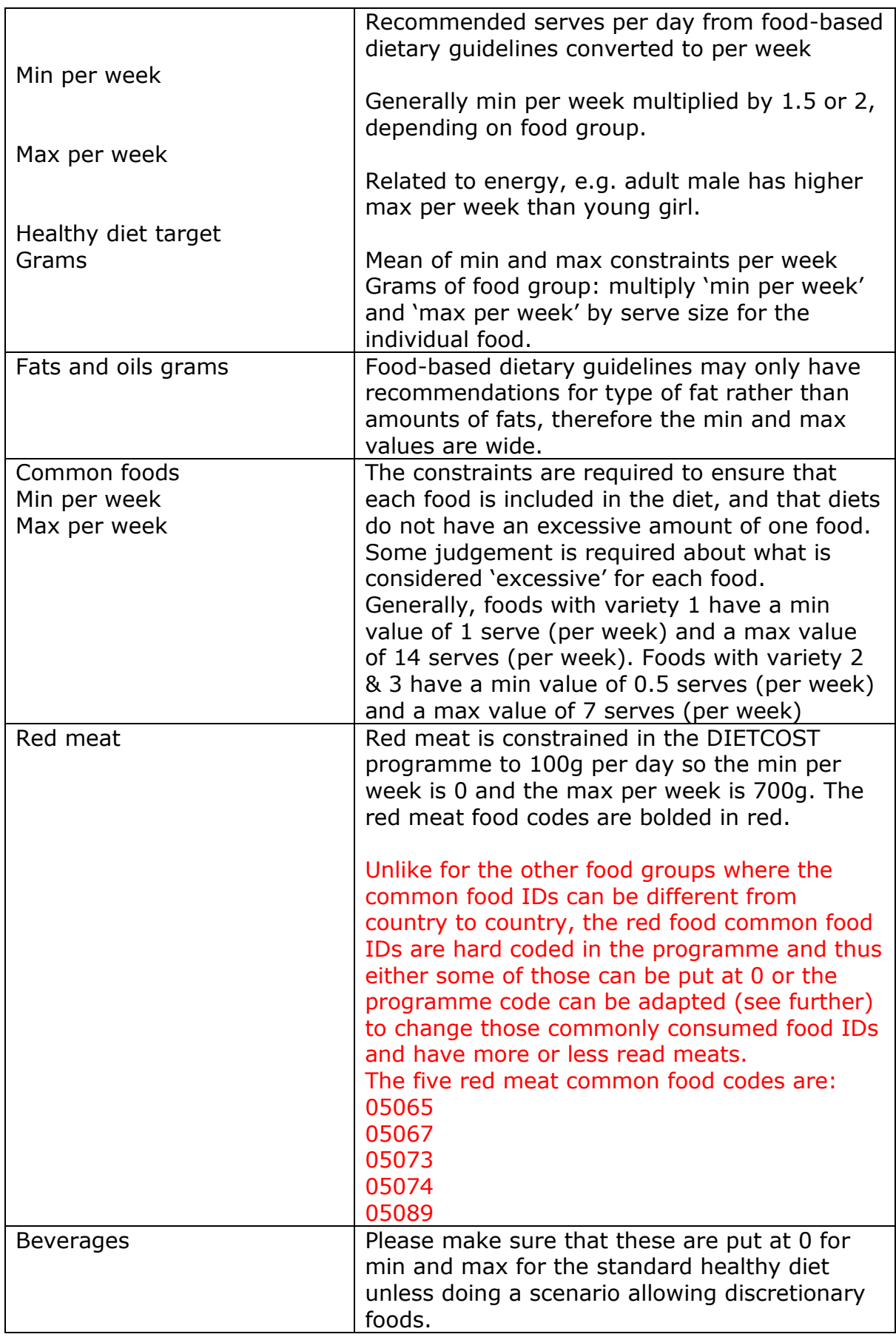

#### <span id="page-11-0"></span>Constraints current

This sheet contains the foods that are used to create the healthy household diets. They may be similar as for healthy diets. There is an option to include less variety (less items) of fruits and vegetables compared to the healthy diets.

If the analysis is undertaken for different population groups (e.g. ethnic population), the constraints may need to be modified to reflect the consumption of common foods if nutrition survey data is provided for that specific group.

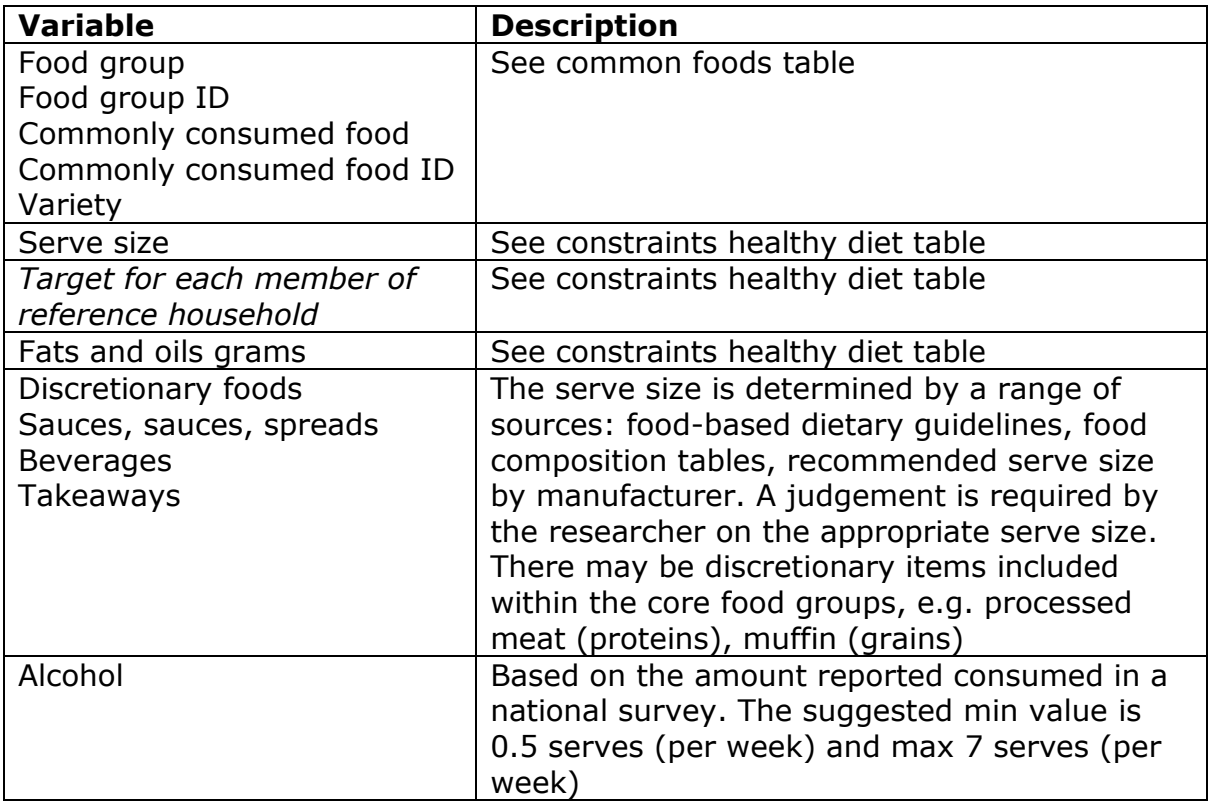

Important note: for both the sheets "Constraints Current" and "Constraints Healthy", it is important to note that some foods are linked to each other to make the diets acceptable. This is the case for milk and cereals and bread and spreads and these corresponding codes are hard coded in the programme, but can be changed through updating the programme code:

 'milk-cereal': The total number of serves of milk is higher than or equal to the total number of serves of breakfast cereals

'lower': ["03046", "03047", "03048", "03065", "03068", "03050"], # cereal

'higher' : ["04059", "04060"], # milk

 'spread-bread': The total number of serves of spread is equal to or lower than the total number of serves of bread and crackers

```
 'lower': ["03036", "03037", "03038", "03040", "03044"], # spread
```
 'higher': ["05083", "06088", "06089", "05087", "08098", "08108", "08097"], # bread/crackers

#### <span id="page-12-0"></span>Food Prices

In addition to the diet costs for the total population, the cost of the diets for a range of scenarios can be calculated depending on the research interests of, and the available resources to collect prices. The data entered is determined by the country. In this file variables can be added and they will show under "scenarios" on the interface. There is also the option of not using certain variables if no data is available. Please note that if the purpose is to look at costs over time, the dataset prices.xls must be used.

If the analysis is undertaken for different population groups (e.g. ethnic population), the prices collected for the general population may be used, or a separate price collection may be undertaken to reflect the retail outlets commonly used by the population group.

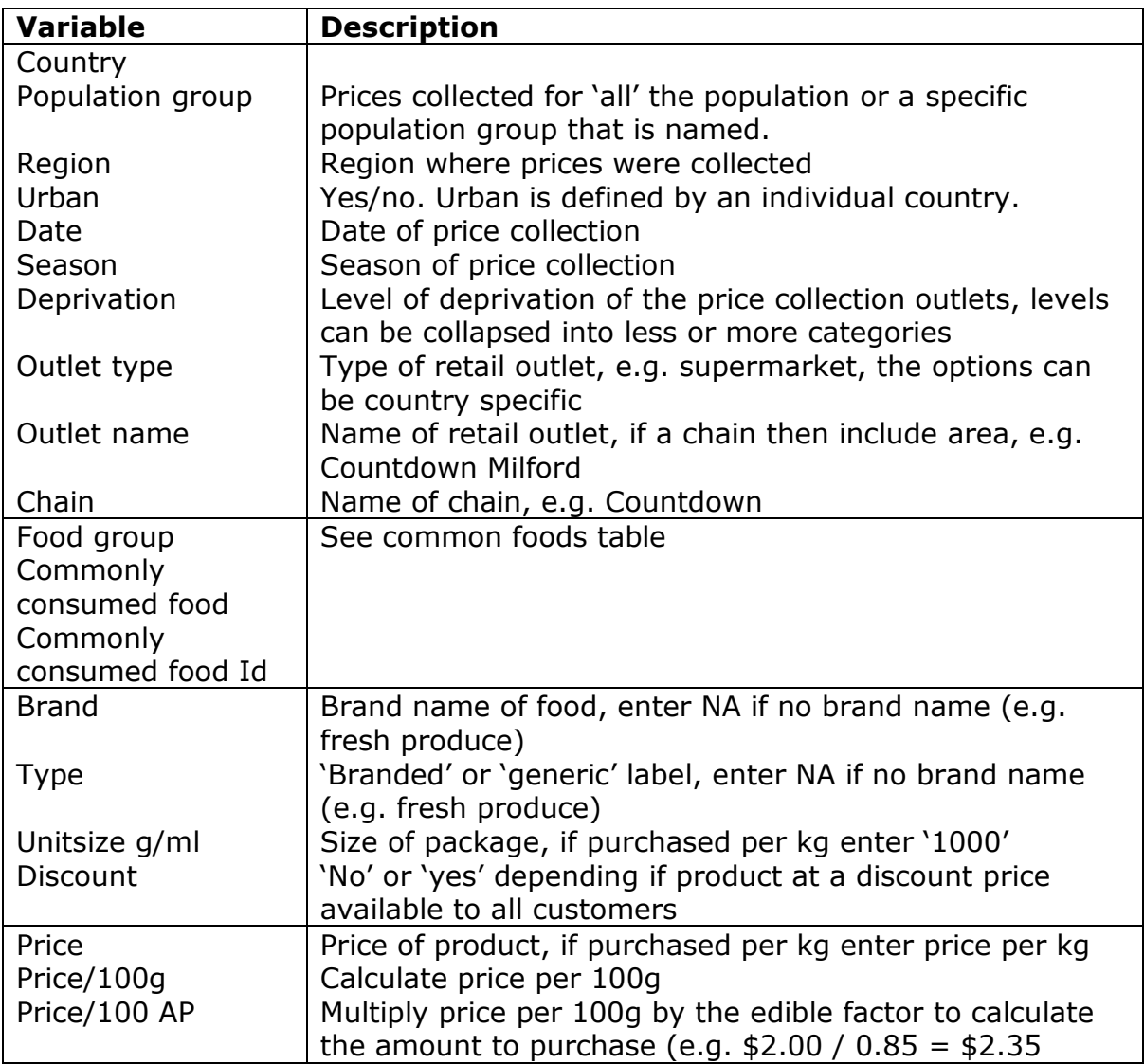

#### <span id="page-13-0"></span>Food Prices to use

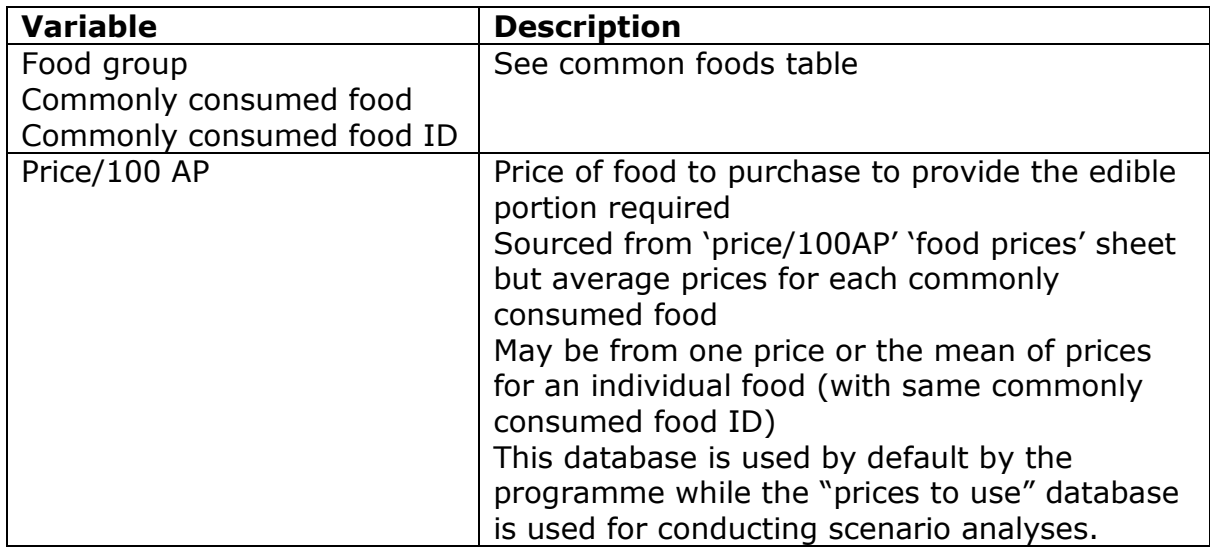

### <span id="page-13-1"></span>Interface

The programme interface [3] allows the user to specify the daily targets for the food groups and nutrients for all household members for current and healthy diets separately.

The first step is to select the particular household member that you want to create the diets for. There are 8 options:

- \* Adult man healthy diet
- \* Adult woman healthy diet
- \* Young girl healthy diet
- \* Young boy healthy diet
- \* Adult man current diet
- \* Adult woman current diet
- \* Young girl current diet
- \* Young boy current diet

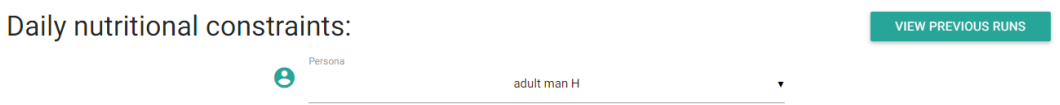

The programme needs to be run for each of those household members separately. The results for each member can be downloaded as a CSV file (which will include the costs and contributions of food groups to the cost) for each individual meal plan created) and will also be saved under the tab "previous runs".

#### **Please note that when you close the browser, all previous runs will be lost!**

After the selection of the household member you can set the food group and nutrient targets on the interface. Normally these are automatically filled in based on the nutrient target Excel input file, but need to be carefully checked before running the programme and adapted or changed where needed. Please check carefully that discretionary foods and alcohol are set at zero for standard healthy diets. The group beverages is not included here and therefore for standard healthy diets min and max in the Excel file need to be 0 for all household members.

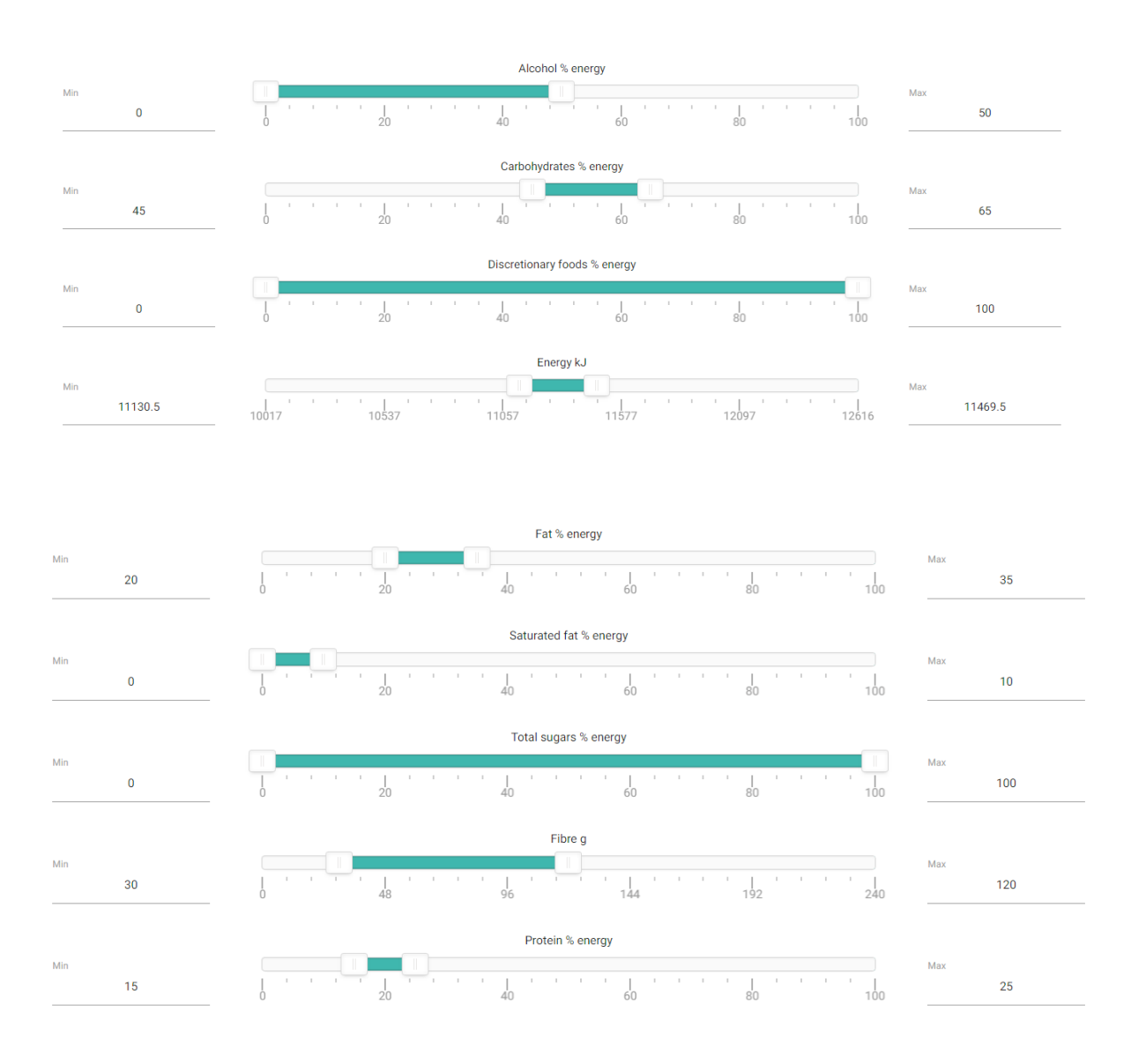

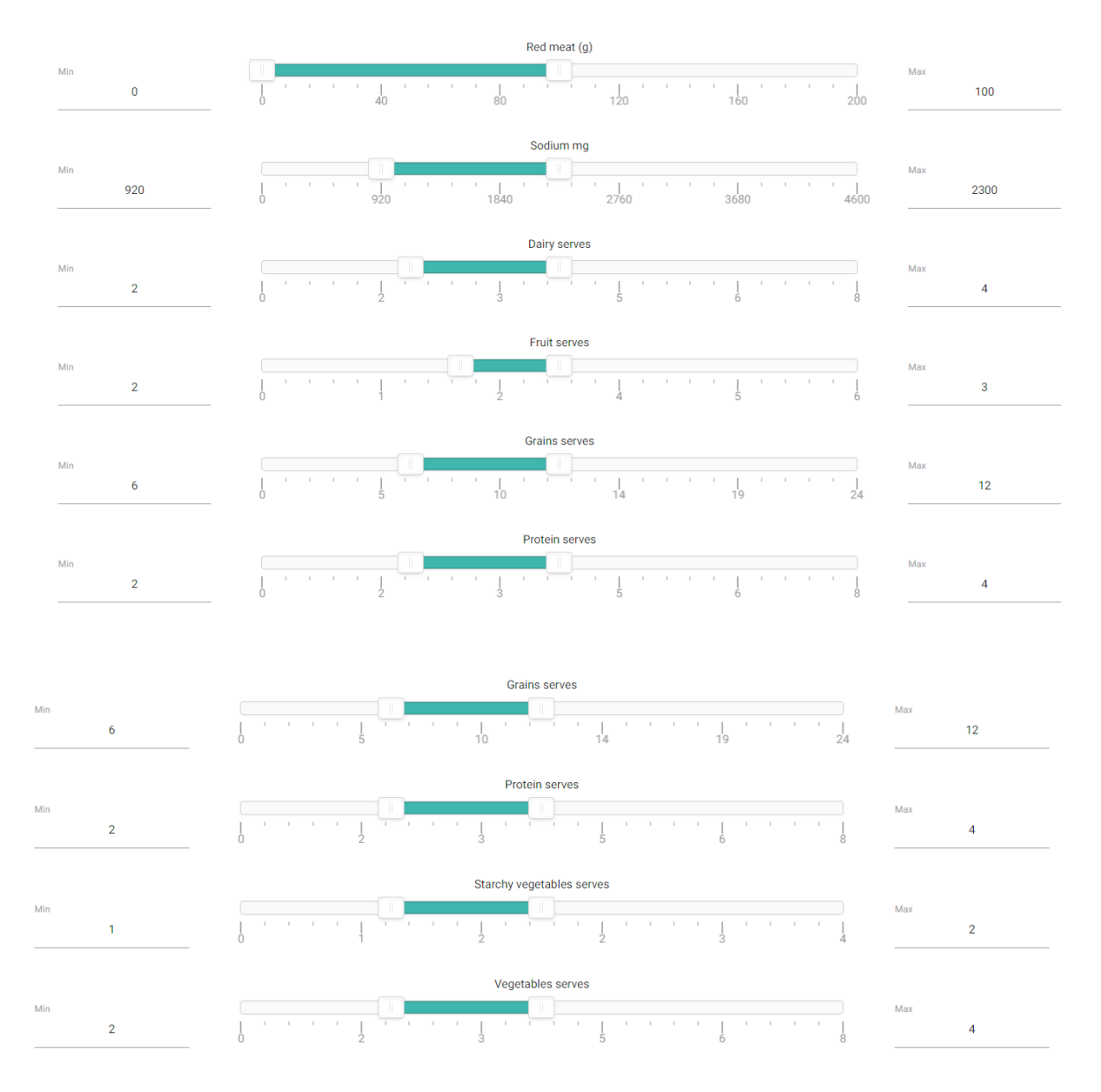

Please note that it is possible to leave certain constraints open (e.g. not use certain constraints) if no data are available.

In addition, the interface allows the user to specify whether or not to include takeaway meals part of the diets. The minimum serve size difference between any two generated individual meal plans is set at half a serve for any common food by default but this can be changed if required. For each individual household member, the current and healthy diet scenarios can be run with a set number of iterations (e.g. 1million, 2million and 20million iterations). Normally it takes about 5 seconds for 10000 iterations and about 10minutes for 1million iterations. In the New Zealand study it was found that 1million iterations allows the average cost to be accurately estimated for healthy diets but for current diets 2million iterations were necessary.

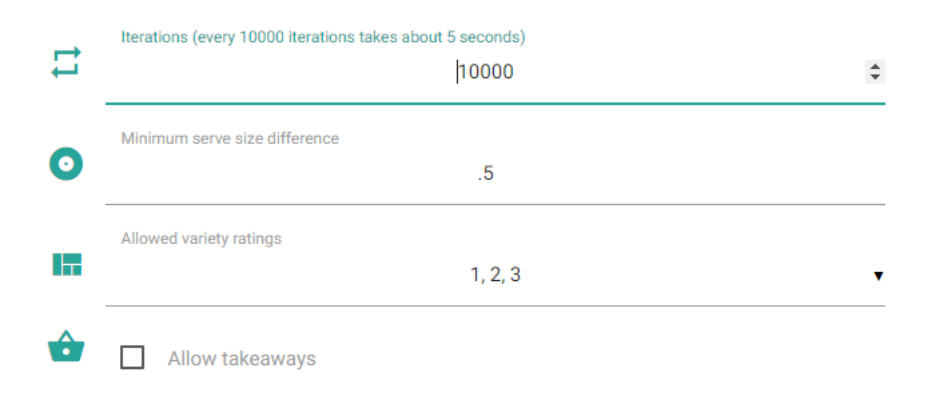

In case you want to run certain scenarios (e.g. as specified by variables in the prices database), you can select the box and the programme will automatically run all possible scenarios. You can then use the ones you are interested in from the output window. Please note that the distribution (e.g. average) of each unique scenario is calculated from the prices database and is then averaged for each category of a certain variable.

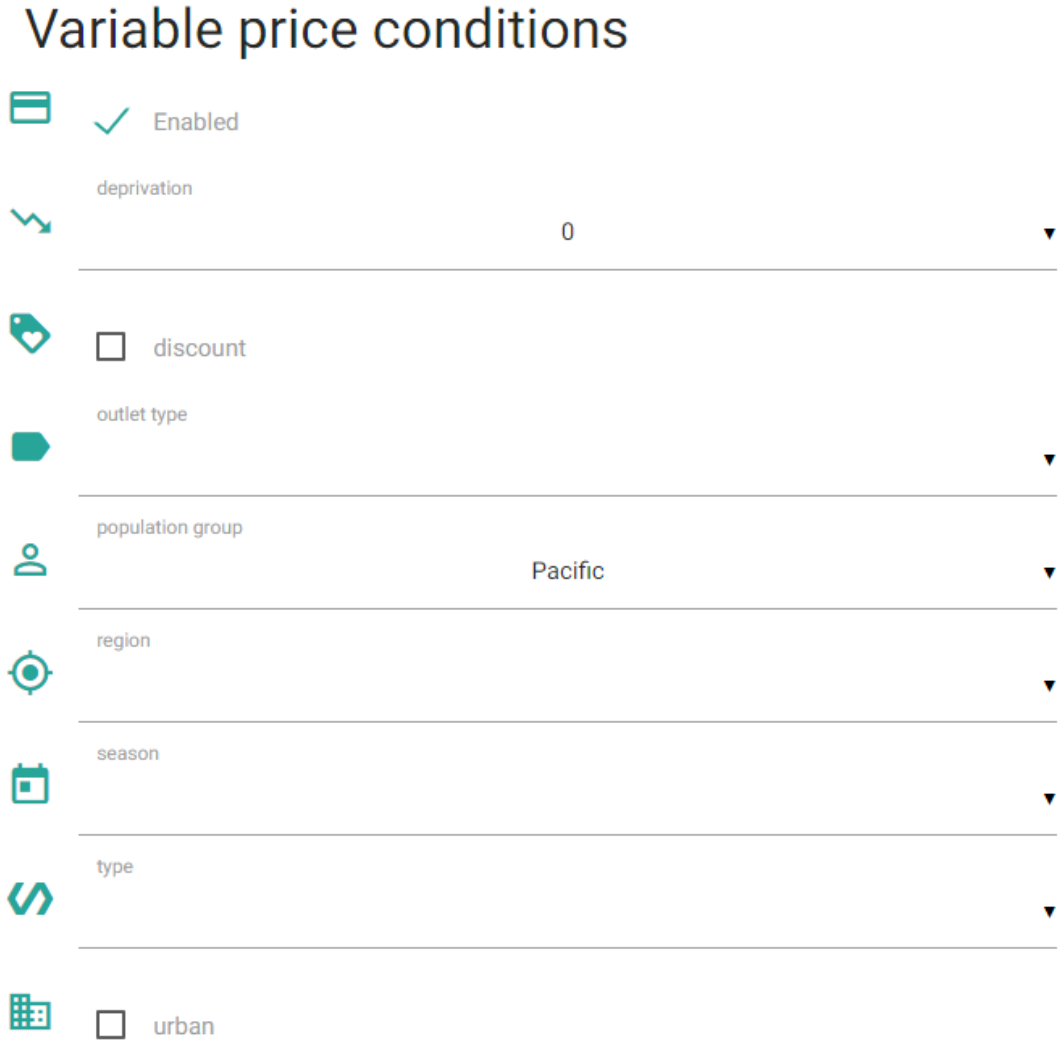

After you have run the programme for the 4 household members you can click on the tab "previous runs" and just simply click the household members you want to combine into a household diet. The output window with results on the costs will then automatically be printed on the screen (see example further).

# If you conduct an analysis for a different population group, click on the appropriate group.

### <span id="page-17-0"></span>Programme algorithm

The programme algorithm uses the Mersenne Twister as a random number generator to specify the starting meal plan and the starting value in grams for each of the common foods. If a meal plan meets all targets and is not already in the list of matching meal plans, it is added to the results. If it doesn't (i.e. it fails some constraint), the algorithm will then try to fix that constraint (by raising/lowering the amount of some item that affects that constraint randomly between the min and max amount for that food item).

If the modification results in a matching meal plan, the meal plan is added to the results and, the same procedure starts again until the specified number of iterations has been run. If the modification does not result in a matching meal plan, the algorithm will continue to try to resolve one of the failing constraints in each subsequent iteration. All success meal plans are independent from each other.

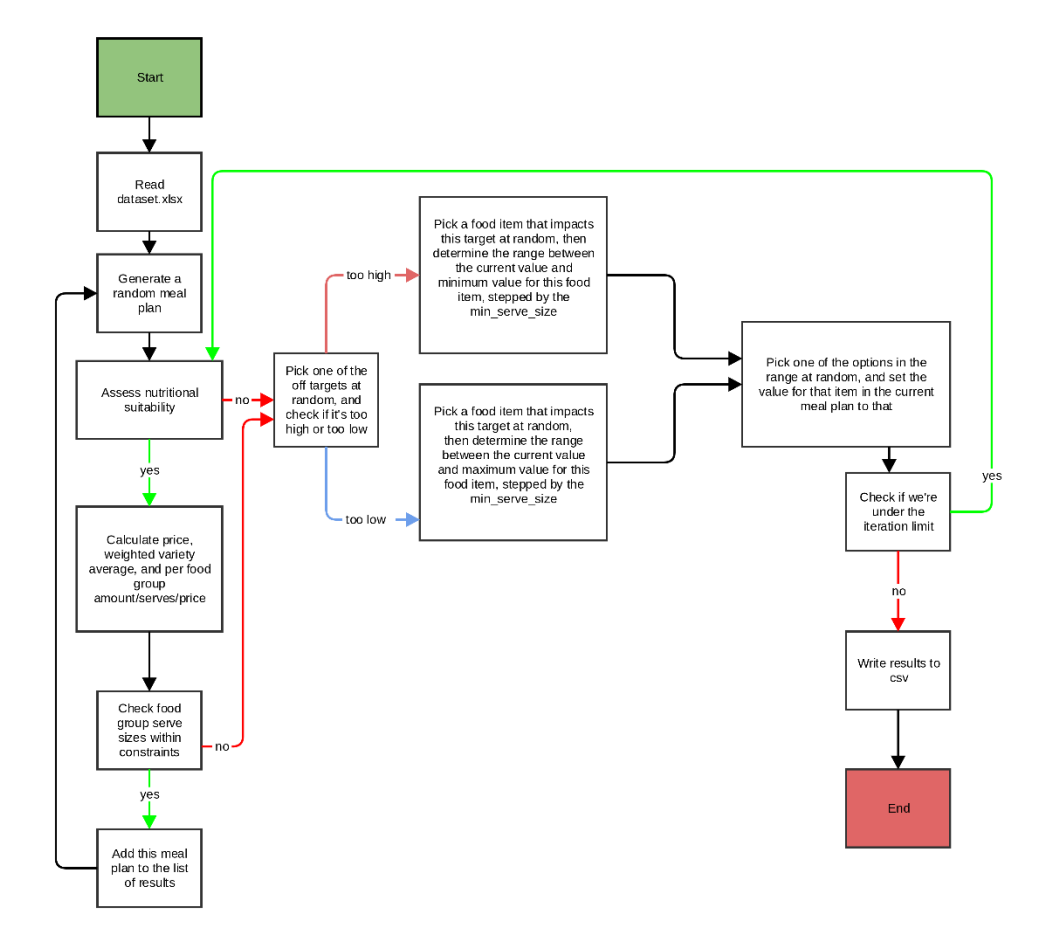

# <span id="page-18-0"></span>**Outputs**

The output window is automatically displayed after combining the individual household members. All possible combinations of two-weekly meal plans for the four individual household members are assembled into two-weekly household diets. The range and distribution of the cost of the fortnightly household meal plans and the contributions of each food group and discretionary foods, alcohol and takeaways to the cost of the diets are calculated and displayed.

The impact of different prices, diets and policy scenarios on the cost differential between healthy and less healthy, current household diets was also calculated.

Since there are many household diets created based on the individual household member results, unlike for the individual household member results, it is not possible to download all the different household results, but in R or SAS it is possible to do the combinations yourself using the individual CSV results. This is helpful if you are interested in calculating the proportion of healthy diets that are cheaper than the average current diet for example.

A simple example is provided below of the output window for an individual diet, part of two fortnightly meal plans and a combination of the diets of the four household members.

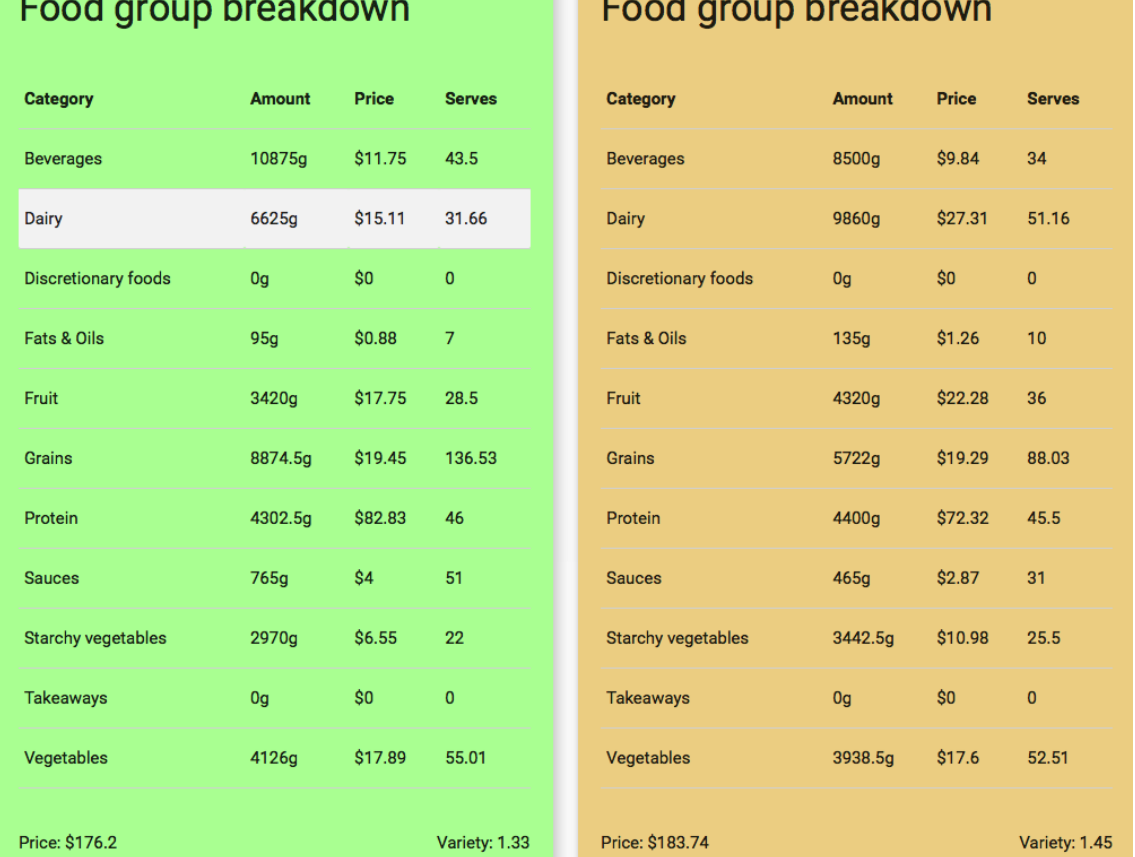

# Fortnightly meal plans:

Total meal plans: 2. Average price: \$179.97. Average variety: 1.39.

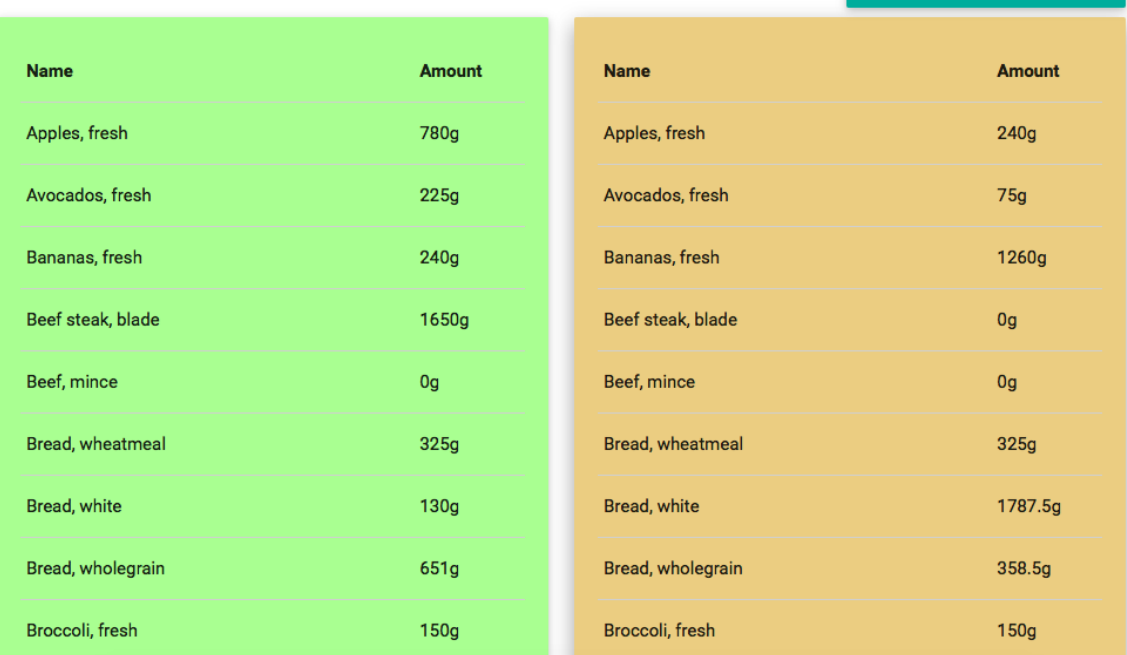

### **Combined statistics**

Total combined meal plans: 4

```
Price range: $657.1 - $670.51 ($663.8 avg). \sigma = 6.7, 95% CI range = $657.23 - $670.37
Variety range: 1.5-1.55 (1.52 avg)
```
### Food group breakdown

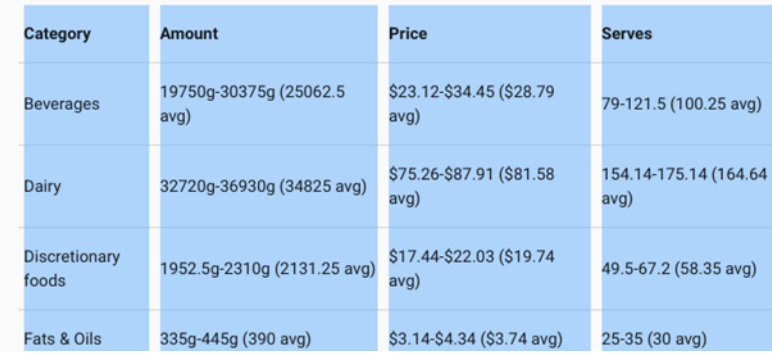

# <span id="page-20-0"></span>**Strengths**

Once the input files are prepared DIETCOST automatically generates the cost of diets that meet the constraints. By altering the inputs on the interface, a range of scenarios altering the type of price, location, reference household, population groups, region, or aspects of the diets can be simply generated.

Unlike studies to date that have compared the cost of one healthy and one current diet, DIETCOST allows the cost of many meal plans for a particular set of constraints to be generated and enabling comparison of the distribution of costs of current and healthy diets.

**DOWNLOAD AS CSV** 

# <span id="page-21-0"></span>Limitations

The limitations of the tool are related to the limitations of the input files. This could include no recent national nutrition survey, insufficient information on food composition and serve sizes or food-based dietary guidelines that do not provide quantitative recommendations. Unlike manually developing the diets, the tool does not produce a menu with the food for each meal for each day outlined, only a list of the amounts of foods consumed for two weeks. This limits the translation of the modelling tool for practical application in nutrition education and health promotion as one example of a menu cannot easily be provided

### <span id="page-21-1"></span>Additional recommendations

It is recommended to validate a random selection of meal plans for the different household members generated by the programme and make fortnightly meal plans manually to make sure that the meal plans are acceptable.

To edit the programme code in Python, you can open it with your preferred text editor, for example gedit or Notepad++

(https://en.wikipedia.org/wiki/Gedit).

(https://en.wikipedia.org/wiki/Notepad%2B%2B).

### <span id="page-21-2"></span>Publications

Vandevijvere S, Young N, Mackay S, Swinburn B, Gahegan M. Modelling the cost differential between healthy and current, less healthy population diets: The New Zealand case study. Under review.

### <span id="page-21-3"></span>References

- 1. Lee A, Mhurchu CN, Sacks G, Swinburn B, Snowdon W, Vandevijvere S, Hawkes C, L'Abbe M, Rayner M, Sanders D *et al*: **Monitoring the price and affordability of foods and diets globally**. *Obes Rev* 2013, **14 Suppl 1**:82-95.
- 2. Swinburn B, Sacks G, Vandevijvere S, Kumanyika S, Lobstein T, Neal B, Barquera S, Friel S, Hawkes C, Kelly B *et al*: **INFORMAS (International Network for Food and Obesity/non-communicable diseases Research, Monitoring and Action Support): overview and key principles**. *Obes Rev* 2013, **14 Suppl 1**:1-12.
- 3. **DIETCOST** [\[http://dietcost.cer.auckland.ac.nz/\]](http://dietcost.cer.auckland.ac.nz/)